## **Panel Objektliste**

Zu jeder 3D-Szene (z.B. im 3D-Modul, 3D-Vollbild) kann eine Objektliste angezeigt werden. In ihr sind alle Teilobjekte des aktuell geladenen Datensatzes aufgelistet. Einzelne oder mehrere Listeneinträge können mit linkem bzw. mit [STRG]+linkem Mausklick ausgewählt werden.

Ist kein Teilobjekt ausgewählt, beziehen sich Objektmanipulationen sowie Änderungen an den Objekt- und Ansichtsoptionen auf alle Teilobjekte der Liste.

Sind ein oder mehrere Teilobjekte ausgewählt, beziehen sich Objektmanipulationen sowie Änderungen an den Objekt- und Ansichtsoptionen auf alle ausgewählten Teilobjekte der Liste.

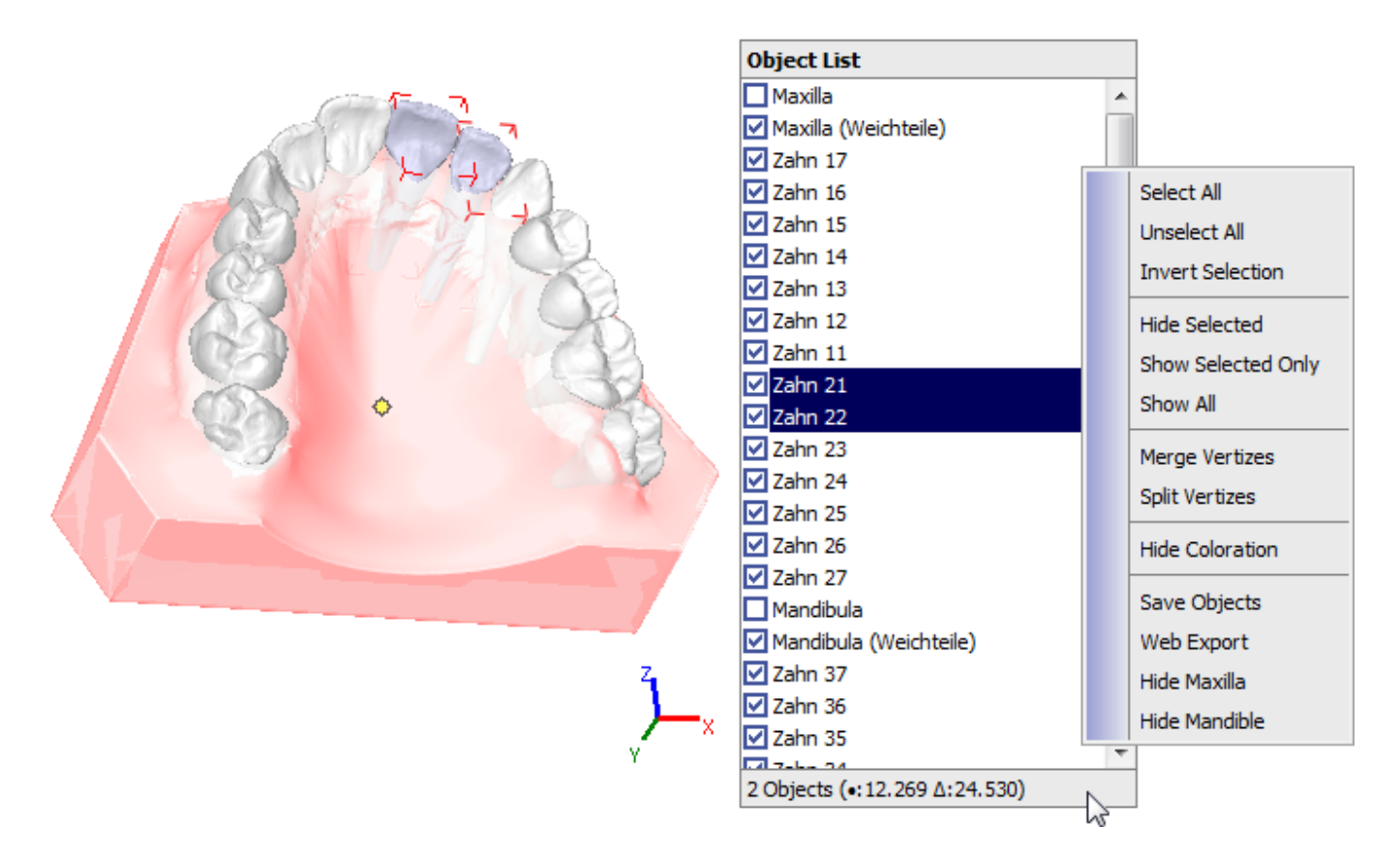

## **Kontextmenü:**

Im Kontextmenü der Objektliste sind verschiedene Einträge zu Vorauswahl, Sichtbarkeit, Netztyp, Einfärbung u.a. vorhanden. Die im Kontextmenü aufgeführten Einträge können sich in einzelnen 3D-Modulen je nach Modulcharakteristik unterscheiden.

## **Statuszeile:**

Bei Doppelklick auf die Statuszeile am unteren rand der Objektliste

```
 ---------------------------
OnyxCeph³™
  ---------------------------
Vertices: 6970, Faces: 13936
Possible pathologies:
  Isolated vertices: 0
  Non-manifold vertices: 0
  Isolated Faces: 0
  Faces topo. collapsed to point: 0
  Faces topo. collapsed to edge: 0
```

```
 Faces geom. collapsed to point: 0
  Faces geom. collapsed to edge: 0
  Faces without area: 0
  Non-manifold edges: 0
  Edges with wrong orientation: 0
Boundaries:
  Number of boundaries: 0
  Number of boundary errors: 0
Shells:
  Number of shells: 1 (6970 Vertices)
Quality:
  Triangles with minimum angle > 32°: 8666
  Triangles with minimum angle > 16°: 4008
 Triangles with minimum angle > 8^\circ: 932
  Triangles with minimum angle > 4°: 309
  Triangles with minimum angle > 2°: 11
 Triangles with minimum angle > 1^\circ: 3
 Triangles with minimum angle \lt 1^\circ: 7
  Invalid triangles: 0
  (0.150689% of all faces are of bad quality (< 4°) or invalid.)
OC: T=24, G=0 ---------------------------
OK
---------------------------
```
## **Icon Funktion** Menü Mausfunktionen: Kombinationsmode 90° Rotation Só

Wenn erforderlich, kann anstelle des K

From: <http://onyxwiki.net/>- **[OnyxCeph³™ Wiki]**

Permanent link: **[http://onyxwiki.net/doku.php?id=panel\\_objectlist&rev=1445355846](http://onyxwiki.net/doku.php?id=panel_objectlist&rev=1445355846)**

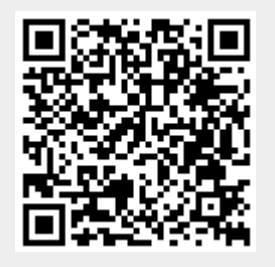

Last update: **2015/10/20 17:44**